## **ARHU Fellowships Database**

Welcome to the ARHU Fellowships Database!

- You can access the Database <u>here</u>.
- You can access our full catalog of Fellowship Briefs here.

We regularly update this Database with Fellowships that we believe may align with the research interests of ARHU Faculty. If you have not shared your research interests with us, please complete this form to help guide our future prospect research.

If you have questions about the database, or its use, please contact Meghann Babo-Shroyer at mbabo@umd.edu.

If you're planning to submit a Fellowship application please complete the ARHU Intent to Submit Form.

\*\*\*\*\*\*\*\*\*\*\*

## How to use the Database

- 1. Open the ARHU Fellowship Database.
- 2. The ARHU Fellowship Database Spreadsheet will open:

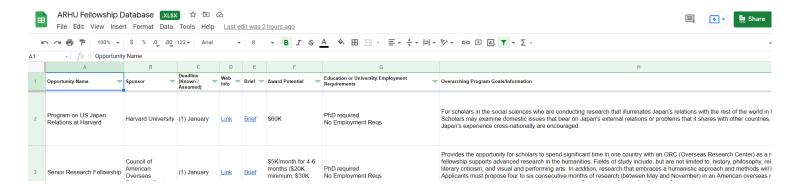

Every row in the spreadsheet is a unique fellowship opportunity.

The columns across the top of the spreadsheet are labeled (from left to right):

- Opportunity Name The name of the Fellowship.
- Sponsor The organization/foundation/govt agency that is offering the scholarship opportunity.
- **Deadline (Known/Assumed)** The month the fellowship application is due. For applications between cycles, the most recently known deadline month is provided.
- Web Info This is a link to the Fellowship's website.
- **Brief** This is a brief (usually 1-2 pages) written by ARHU staff. You will find quick information about eligibility, deadlines, and sponsor goals in the brief. Clicking the link will bring you to a Google doc. (*More information on this below.*)
- Award Potential The most recently available information about potential award size/benefits.
- Education or University Employment Requirements Information about PhD, TTK requirements.
- Overarching Program Goals / Information Quick summary. We encourage you to read Briefs for deeper information and explore the Web Info for the most thorough account of the opportunity.

\*\*\*\*\*\*\*\*\*\*\*

## Using the Database: Example One

Scenario: I am a PI looking for a Fellowship related to my research on inequality.

- 1. I open the <u>ARHU Fellowship Database</u>.
- 2. When the spreadsheet shows up on my screen, I click **ctrl F** and a search box shows up on the right hand side of my screen. (Circled in red, below.)

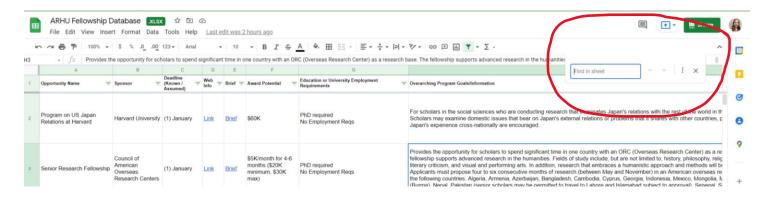

3. In this search box, I type **inequality**. Google Sheets looks for this key word in the spreadsheet and guides me to the rows containing opportunities that align with this interest. I can see that the William T. Grant Scholars program is interested in research/projects related to inequality.

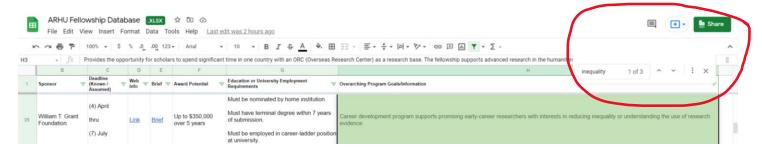

- 4. I'm excited to learn more about this opportunity. In the column called **Web Info**, I click on the **Link**. This brings me to the sponsor's website.
- 5. I'd like to see a quick summary for this fellowship, drafted by ARHU staff. In the column called **Brief**, I click on the word **Link**. This brings me to the Google Doc below.

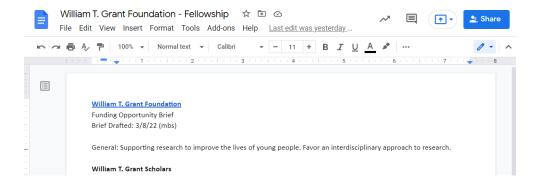

6. I can see when this brief was Drafted and/or Updated by looking in the top right corner (circled in red). I can see that this was updated recently by mbs, Meghann Babo-Shroyer. I know I can reach out to her with questions about this opportunity and she is familiar with it.

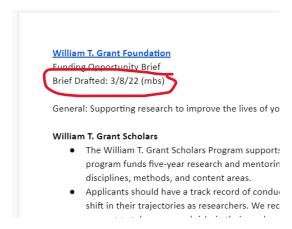

7. I've decided that this opportunity looks like a great fit for my research and I want to download the brief to help me prepare to submit an application. I go to File - > Download - > Microsoft Word and save to my files for future reference.

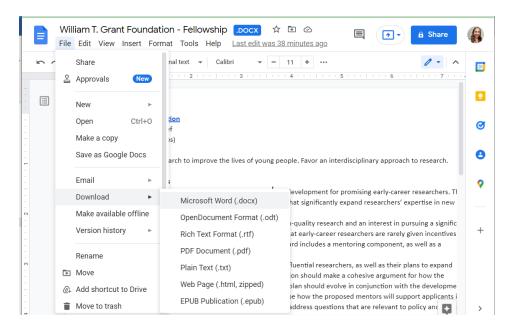

7. I return to the Fellowship Opportunities spreadsheet to continue researching.

\*\*\*\*\*\*\*\*\*\*\*\*

## **Using the Database: Example Two**

Scenario: I am a PI who just heard that Professor Smith has applied for, and received, an Arthur Molella Distinguished Fellowship. I'm curious about this opportunity. Is this something I might want to apply for?

- 1. I open the Fellowship Opportunity Briefs.
- 2. When the folder opens, there is a list of Briefs for many (but not all) Fellowships that our faculty have applied to in recent years. Briefs are in alphabetical order. I find and click on the Arthur Molella Distinguished Fellowship brief.

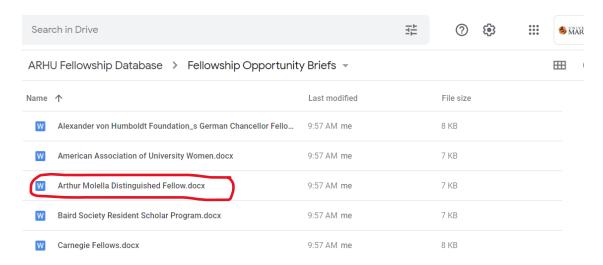

3. I read the brief and realize this opportunity is a great fit for my work. I should apply next year! I save to my files using the method described above.

Note: If you are looking through the folder for a specific Fellowship that is not listed, please reach out to Meghann Babo-Shroyer at <a href="mbabo@umd.edu">mbabo@umd.edu</a> so that we can add this Fellowship to our database.